## **How to Receive a Copy of the SecurePackage Email Alert**

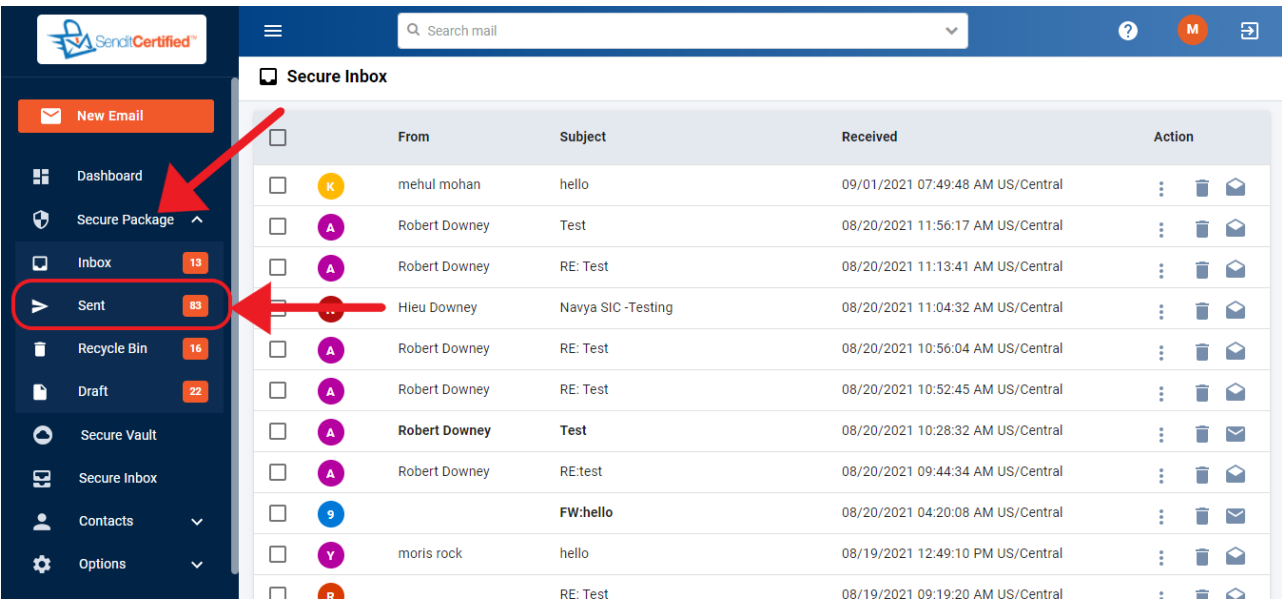

 $\rightarrow$  Log into your SenditCertified account and on the main menu select SecurePackage, then click on the"**Sent**" button from the dropdown list.

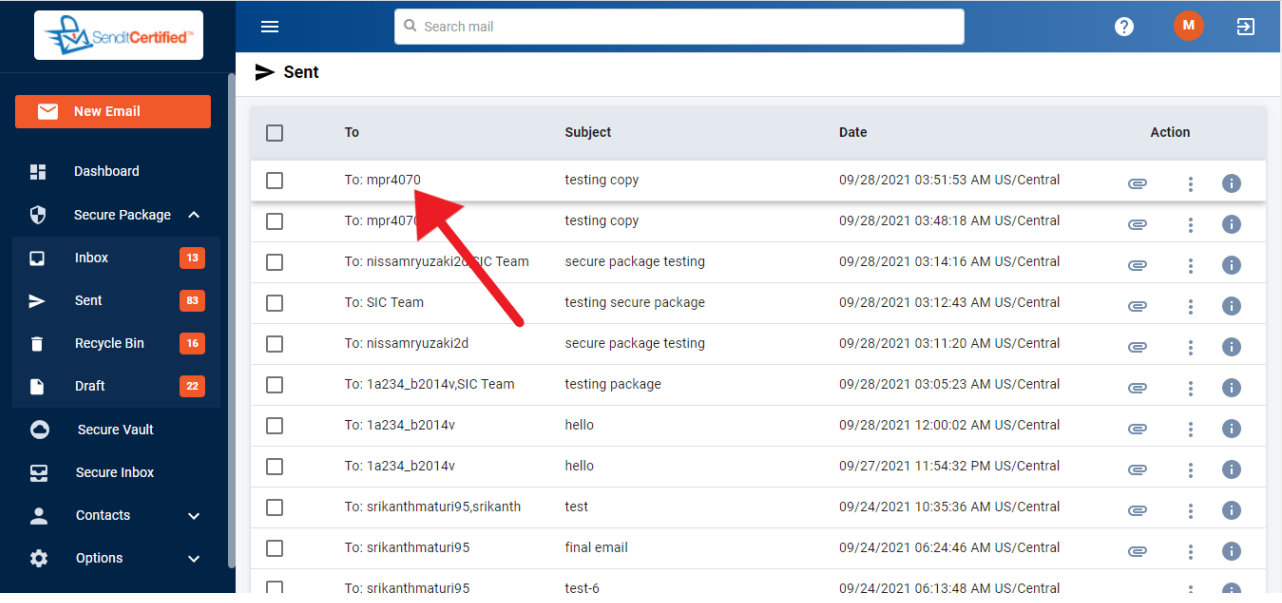

 $\rightarrow$  Click on any individual email and open the message you wish to receive a copy.

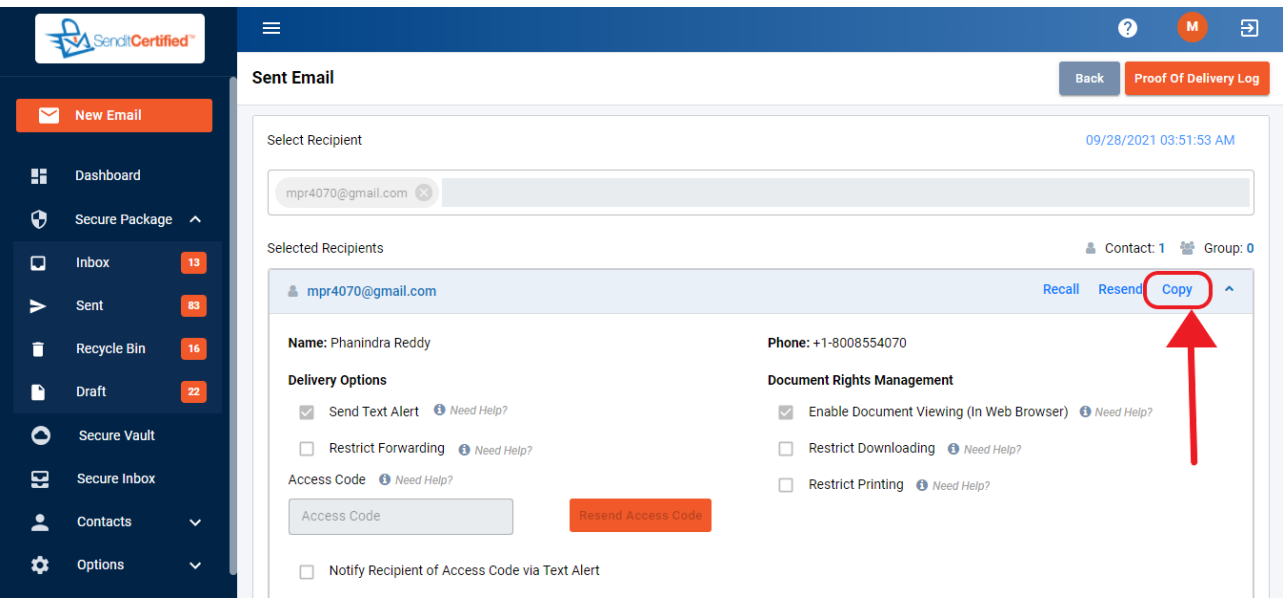

→ Click on the "Copy". This will send you (the sender) a copy of the SecurePackage email alert.

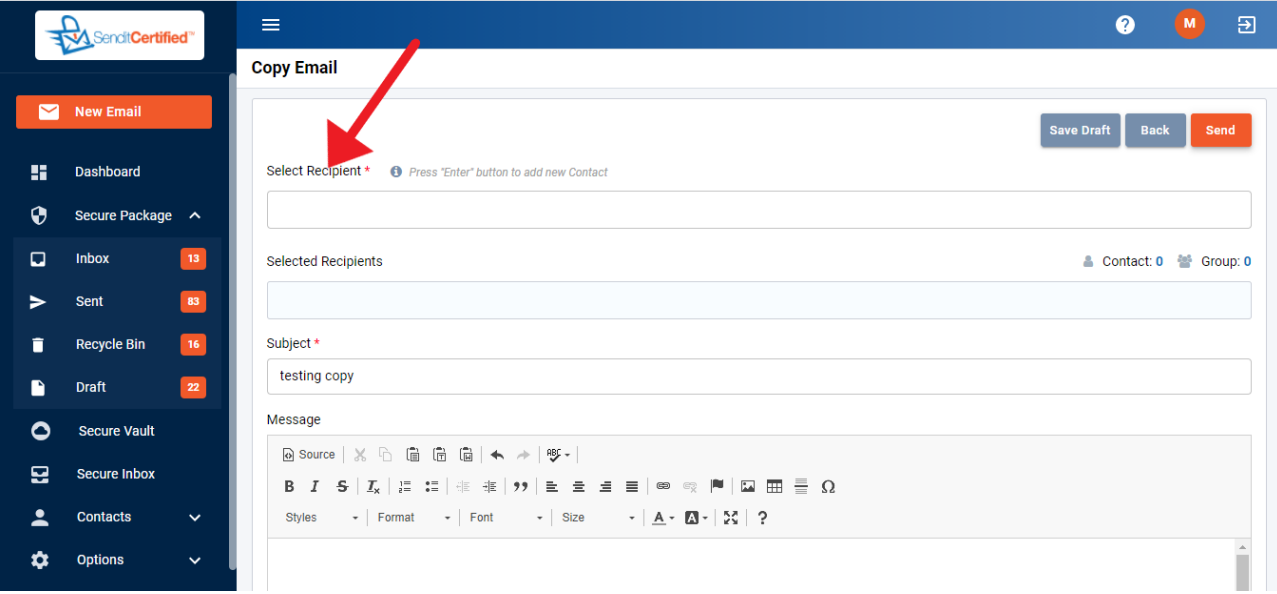

→ You will see a Copy Email page where you can select recipient to send a secure package.